# **ARInside 3.0.1**

# **Documentation**

Updated: 24<sup>th</sup> August 2010 Status: Published

# **Table of Contents**

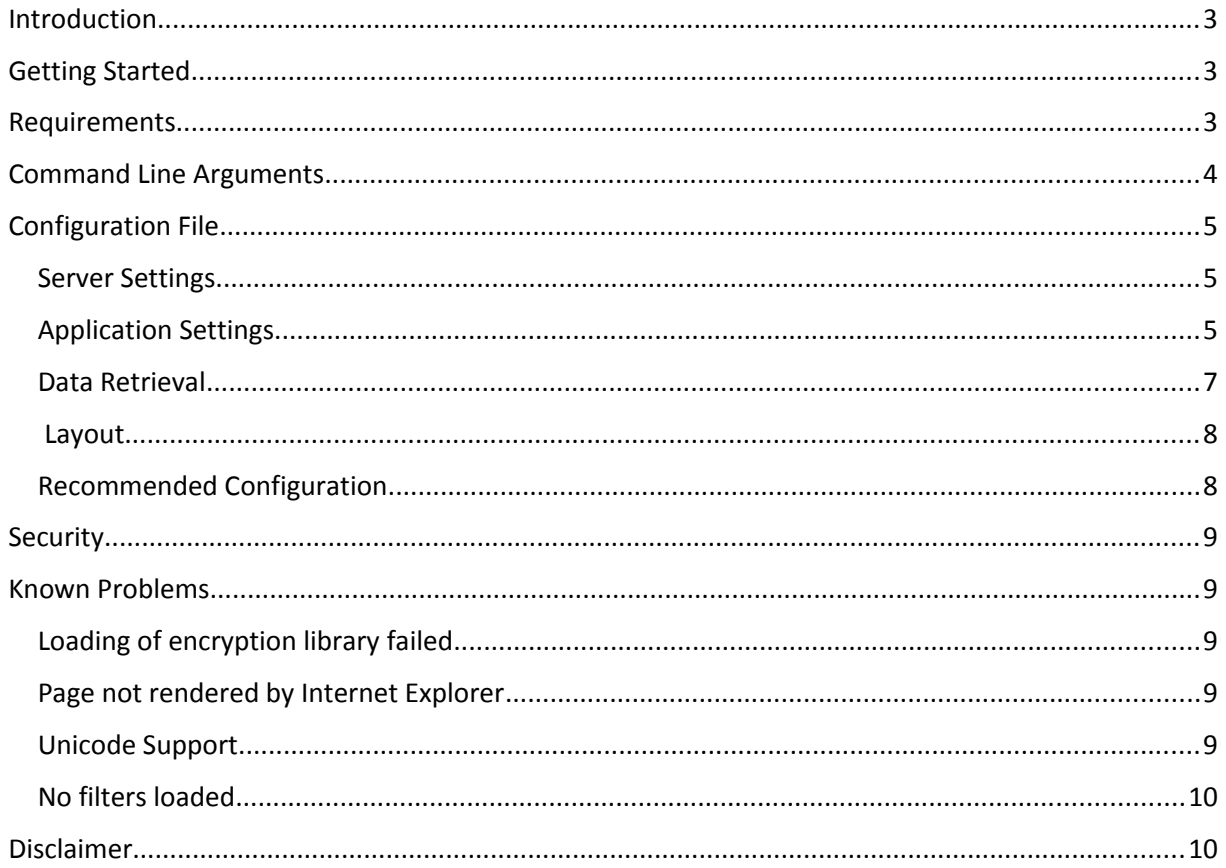

# <span id="page-2-2"></span>**Introduction**

ARInside is a command-line application that generates linked HTML pages to document ARSystem workflow. The program can be run in online mode connecting to an ARSystem server or in file mode using an XML server definition export file. In advance a Packing List with all ARSystem server objects to exclude from documentation can be specified in the application configuration.

ARInside was initially designed by Stefan Nerlich, who has made the source code public in mid 2009. From this day on ARInside is maintained by a few developers and released under the "General Public License Version 2" (GPLv2).

Visit [http://arinside.org](http://arinside.org/) for more recent information.

# <span id="page-2-1"></span>**Getting Started**

We start here with a simple example that documents all workflow of a local installed AR-system server. The example assumes ARInside is located in C: \arinside. Additionally an administrative user named "Demo" with password "pass" is requirement on your server. So first start a new command shell and go to the installation folder of ARInside. The prompt should look like this:

C:\arinside>

Now enter the following command to start documentation of your server.

C:\arinside> arinside –i settings.ini –l Demo –p pass –s localhost

After that ARInside connects to your server and starts documenting all forms, fields and workflow.

What's the meaning of those arguments? Ok, here is a short explanation: The "-i" argument specifies the configuration file. ARInside comes with a default configuration file named "settings.ini" which we use in this example. The "-l" switch defines the user name and "-p" the password ARInside will use to connect to the server specified by the "-s" switch.

Depending on the size of your application it can take several hours to finish. Please be patient. If its finished, you'll find the generated documentation under C: \arinside\DefaultOutputFolder. Open the contained index.htm file with a web-browser you like.

# <span id="page-2-0"></span>**Requirements**

The following software-components must be installed

- Visual C++ 2008 Redistributable Package SP1

Make sure the following points are fulfilled:

- The specified username should have administrator rights. Otherwise the documentation will be incomplete.
- ARInside supports AR-server version 7.0 and higher. It might also work against older versions. However testing focuses mainly on the specified versions.

# <span id="page-3-0"></span>**Command Line Arguments**

This chapter describes all the available command line options.

### Required

-i (string) File Name of the configuration file

### Optional Parameters

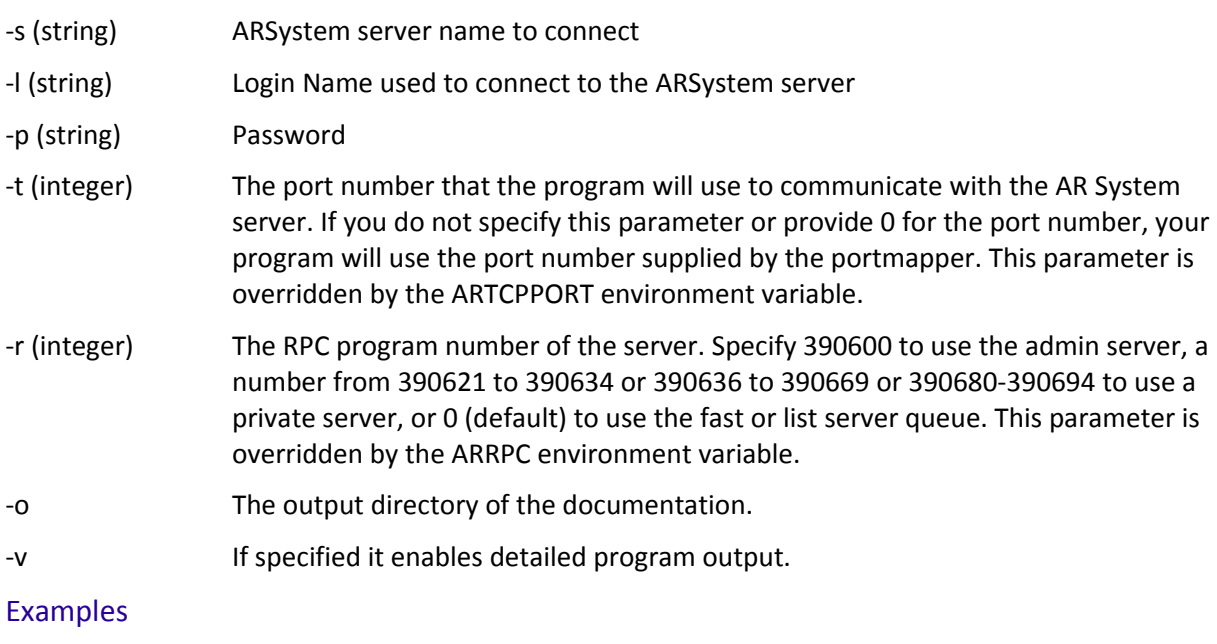

```
arinside.exe -s servername -l Demo -i settings.ini
arinside.exe -l Demo -s servername -p mypassword -i settings.ini
arinside.exe -p "my&password" -i settings.ini -s servername -l Demo
arinside.exe -s servername -l Demo -i "my settings.ini"
arinside.exe -s servername -l Demo -i "my settings.ini" -t 1044 -r 390621
```
#### **Comments**

- The order of the parameters is irrelevant
- Parameters with special characters (for example empty spaces) can be surrounded by quotation marks

# <span id="page-4-2"></span>**Configuration File**

The ARInside application settings can be configured using a simple text-file. The settings are grouped into four categories described below.

### <span id="page-4-1"></span>Server Settings

Starting with ARInside 3.0.1 you could save the connection information within the ini file. The same settings could be set on the command line. If you do this, the command-line arguments take precedence over the ini-file settings.

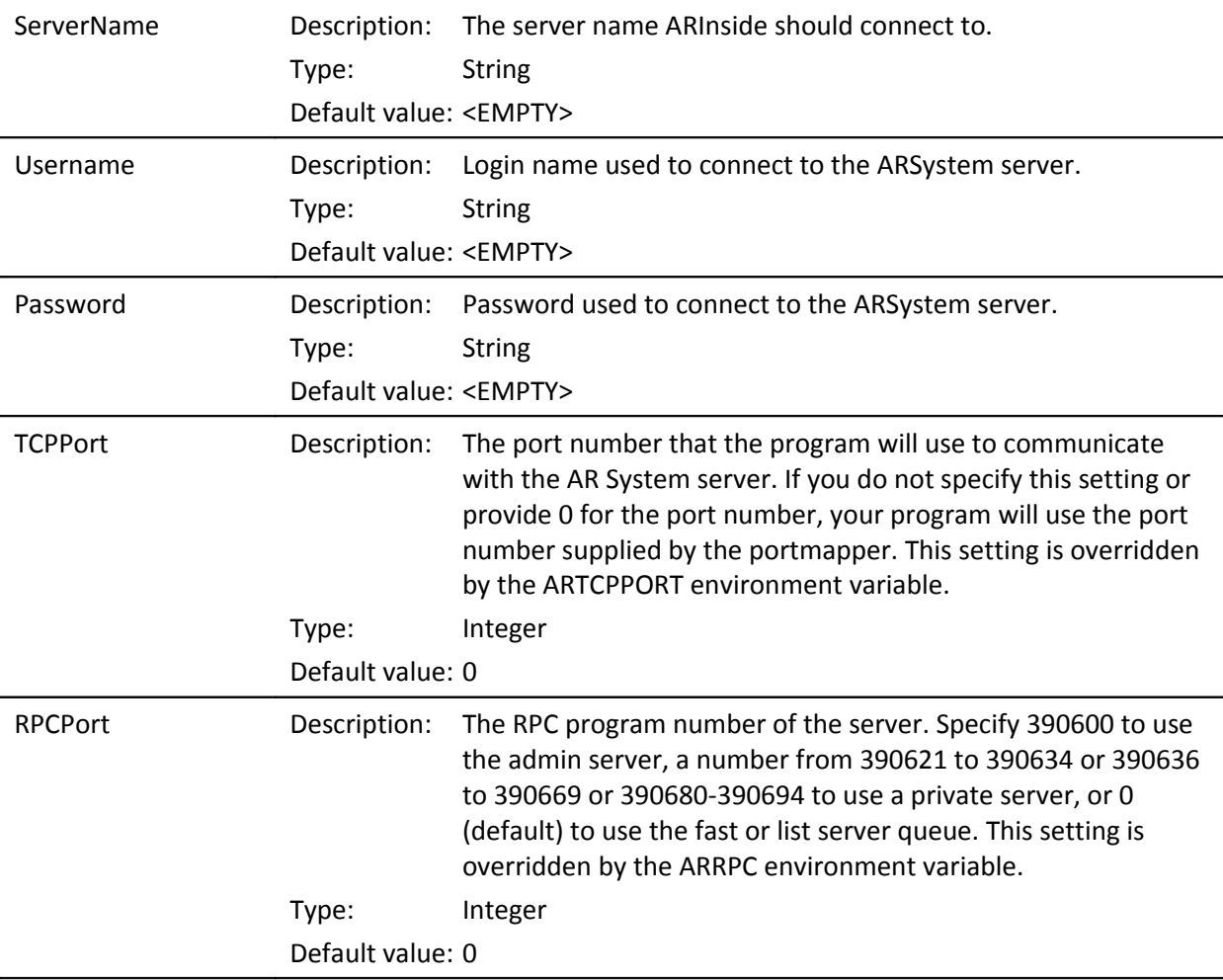

# <span id="page-4-0"></span>Application Settings

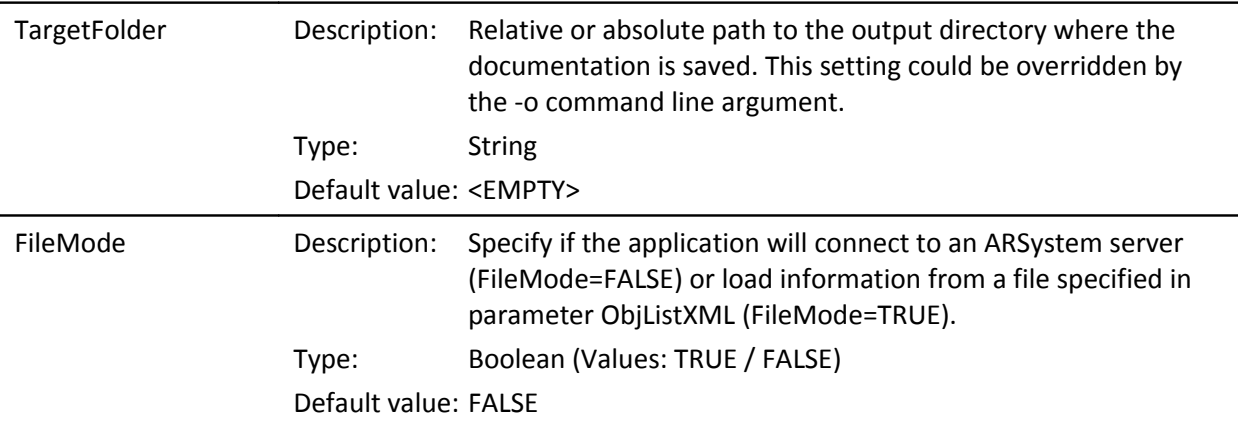

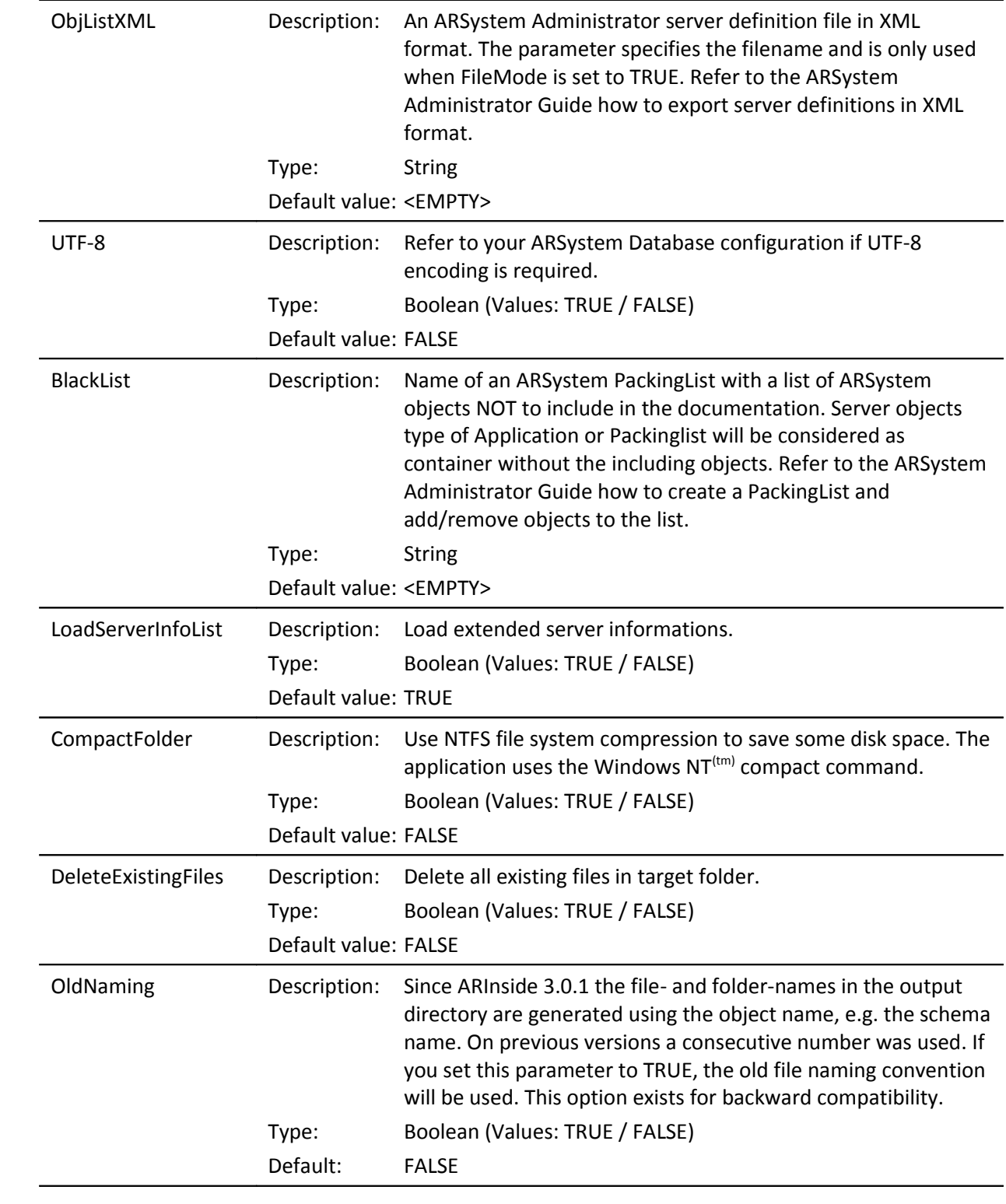

# <span id="page-6-0"></span>Data Retrieval LoadUserList **Description:** Load User data from ARSystem form "User". Requires the following fields in the form: RequestId (1), LoginName (101), Email (103), GroupList (104), FullName (8), DefNotify (108), LicType (109), FtLicType (110), CreatedBy (2), Created (3), ModifiedBy (5), Modified (6) If this parameter is set to "FALSE" no user data will be loaded. Type: Boolean (Values: TRUE / FALSE) Default value: TRUE UserForm Description: Name of the ARSystem user form. Type: String Default value: User UserQuery Description: Query to restrict the number of users returned from the server Type: String Default value: '1'!=\$NULL\$ LoadGroupList Description: Load Group data from ARSystem form "Group". Requires the following fields in the form: RequestId (1), GroupName (105), GroupId (106), GroupType (107), LongGroupName (8), CreatedBy (2), Created (3), ModifiedBy (5), Modified (6), Category (120), Computed Group Definition (121) If this parameter is set to "FALSE" no group data will be loaded. Type: Boolean (Values: TRUE / FALSE) Default value: TRUE GroupForm Description: Name of the ARSystem group form. Type: String Default value: Group GroupQuery Description: Query to restrict the number of groups returned from the server Type: String Default value: '1'!=\$NULL\$ LoadRoleList **Description:** Load Roles data from ARSystem form "Role". Requires the following fields in the form: RequestId (1), ApplicationName (1700), RoleName (1701), RoleID (1702), GroupName Test (2001), GroupName Production (2002), CreatedBy (2), Created (3), ModifiedBy (5), Modified (6) If this parameter is set to "FALSE" no role data will be loaded. Type: Boolean (Values: TRUE / FALSE) Default value: TRUE RoleForm Description: Name of the ARSystem role form. Type: String Default value: Roles

<span id="page-7-1"></span>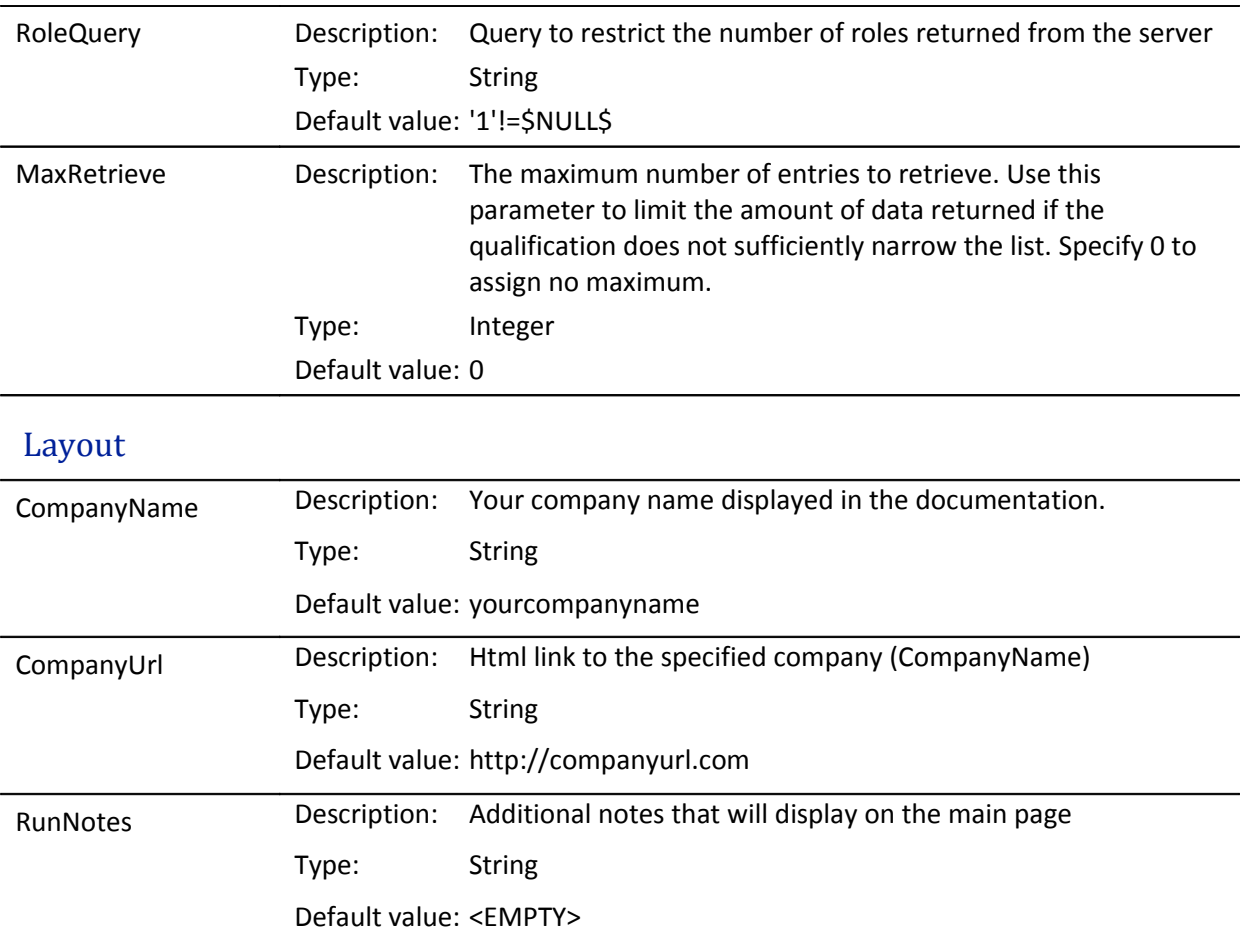

### <span id="page-7-0"></span>Recommended Configuration

The ARInside package comes with a sample configuration file named "settings.ini". While this configuration is enough to start with, it's always a good idea to customize it to personal needs.

1) Target Folder

The output folder should be changed to a more appropriate name and location. For example:

TargetFolder  $= D: \arcsin 0$  doc $\sc$ servername>

2) User List

If you have a lot of users it could increase the duration of a run significantly. At the same time you don't get much functionality, just some details like license type and such, and a direct link between an AR-system object and the user. For most customers this isn't important at all. In this case it's recommended to disable loading of users.

# Data Retrieval  $LoadUserList$  = FALSE

# <span id="page-8-4"></span>**Security**

ARInside uses the following ARSystem API calls to load objects from server / file.

#### *Online Mode*

ARInitialzation ARTermination ARGetList(...) ARGet(...) FreeAR

#### *File Mode*

ARInitialzation ARGet(...)FromXML FreeAR

#### *Security Comments:*

ARInside uses NO DirectSQL, Run Process or ARExecuteProcess API calls.

# <span id="page-8-3"></span>**Known Problems**

Here are some known problems and possible workarounds listed.

### <span id="page-8-2"></span>Loading of encryption library failed

In some cases the program prints out the following text right after the start:

```
Connecting to server sample.server.name...
Initilization of ARAPI returned: 2 (Error)
[ARERR 9011] Loading of encryption library failed
```
After the error message, the program crashes. From what is known this is an issue of ARAPI 7.5, if it finds another api file within the path. The workaround is to clear the PATH variable before you run ARInside.

```
C: \> set PATH=
```
Reference:<http://arinside.org/ticket/81>

### <span id="page-8-1"></span>Page not rendered by Internet Explorer

It looks like "Internet Explorer" has some trouble rendering bigger html files. A user has had some trouble with a 60 MB html file. In such a case we can only recommend using another browser. Firefox and Chrome will work very well in such a case.

### <span id="page-8-0"></span>Unicode Support

While there is an option named "UTF-8" within the settings.ini file, the functionality isn't finished yet. Currently, the setting doesn't have any impact. Unicode support will be added in the future.

### <span id="page-9-1"></span>No filters loaded

On some 7.1 servers ARInside wasn't able to load all filters. The server returns the following error:

[ARERR 91] RPC call failed. RPC: Can't decode result

The ARAPI isn't able to retrieve a filter. If you try to open the same filter in the Administrator tool the same error occurs. So this seems to be a bug of the ARAPI and not ARInside. But because ARInside version 3.0.1 uses a single API-call to retrieve all filter objects at once, a single filter could lead to this error message and thus zero objects are returned to ARInside. As a workaround you should add those "defect" filters to a Blacklist to avoid loading.

# <span id="page-9-0"></span>**Disclaimer**

ARInside is free software: you can redistribute it and/or modify it under the terms of the GNU General Public License as published by the Free Software Foundation, version 2 of the License.

ARInside is distributed in the hope that it will be useful, but WITHOUT ANY WARRANTY; without even the implied warranty of MERCHANTABILITY or FITNESS FOR A PARTICULAR PURPOSE. See the GNU General Public License for more details.

ALL TRADEMARKS AND REGISTERED TRADEMARKS ARE THE PROPERTY OF THEIR RESPECTIVE OWNERS.

For detailed license information visit: <http://www.gnu.org/licenses/gpl-2.0.html>